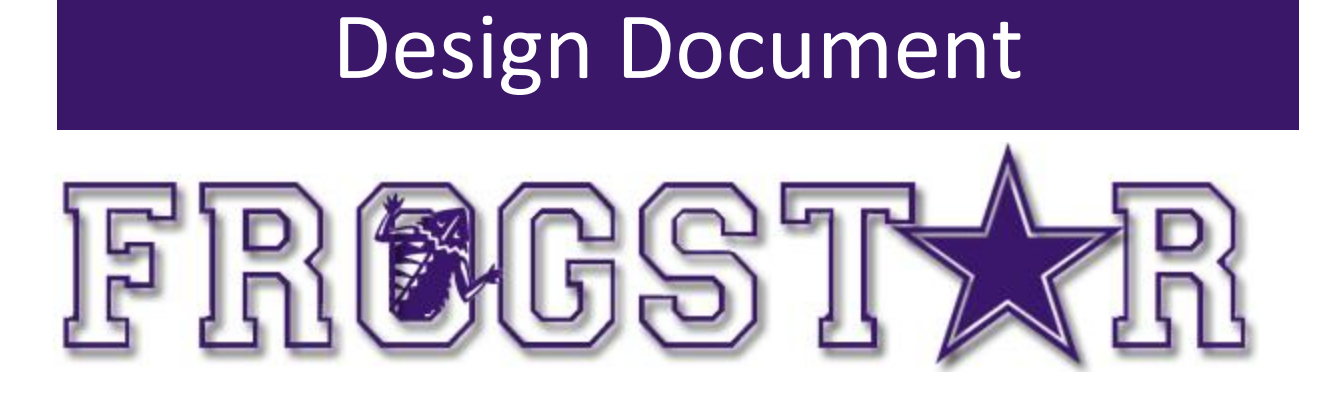

Computer Science Department Texas Christian University Date: May 5, 2014

Authors: Stockton Ackermann, Nicholas Capurso, Eric Elsken, Myrella Garcia, Casey Stephens, and David Woodworth.

© 2013 – 2014 Computer Science Department, Texas Christian University. All Rights Reserved.

Version 4.0

## <span id="page-1-0"></span>Revision History

The following is a history of document revisions.

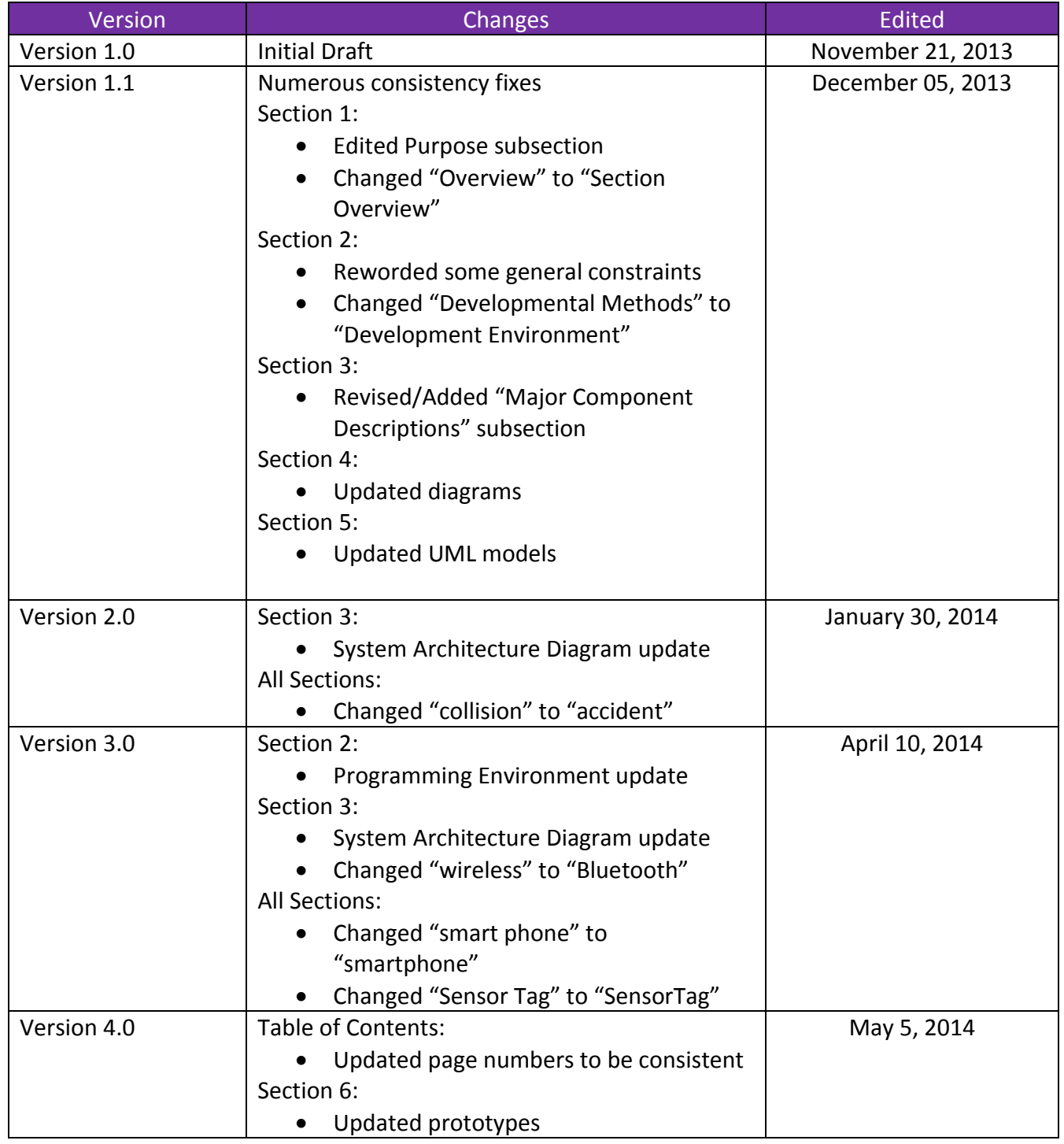

Version 4.0

## <span id="page-2-0"></span>Revision Sign-off

By signing the following, the team member asserts that he or she has read the entire document and has, to the best of knowledge, found the information contained herein to be accurate, relevant, and free of typographical error.

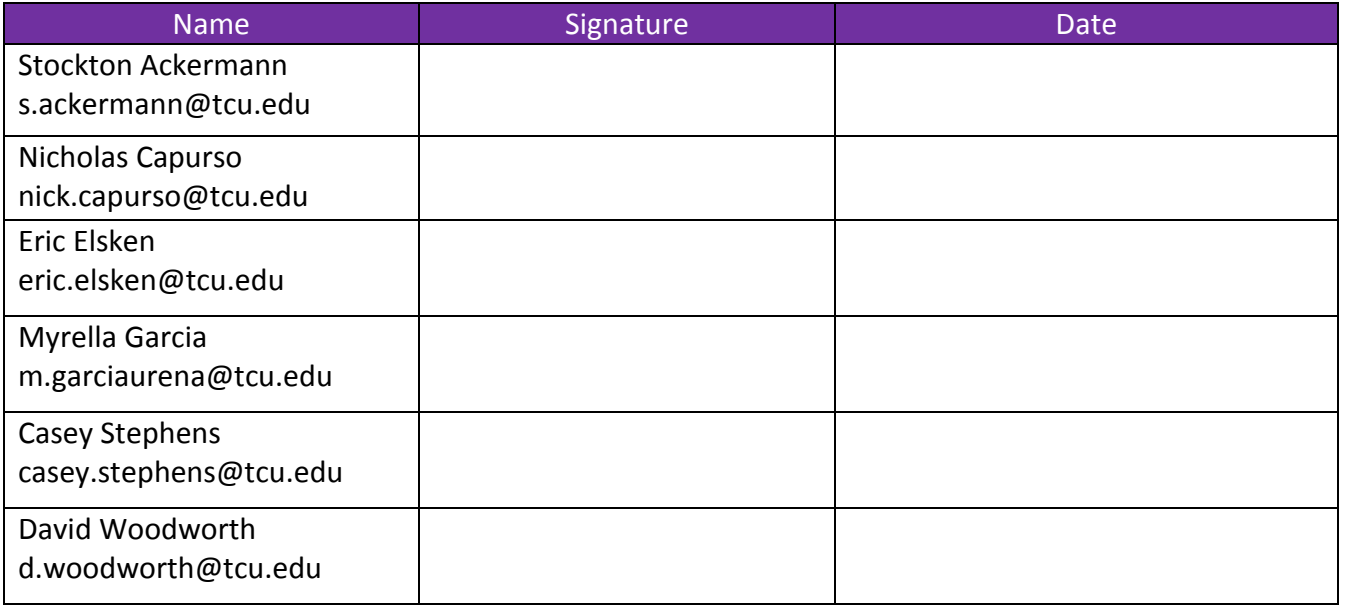

Version 4.0

## <span id="page-3-0"></span>**Table of Contents**

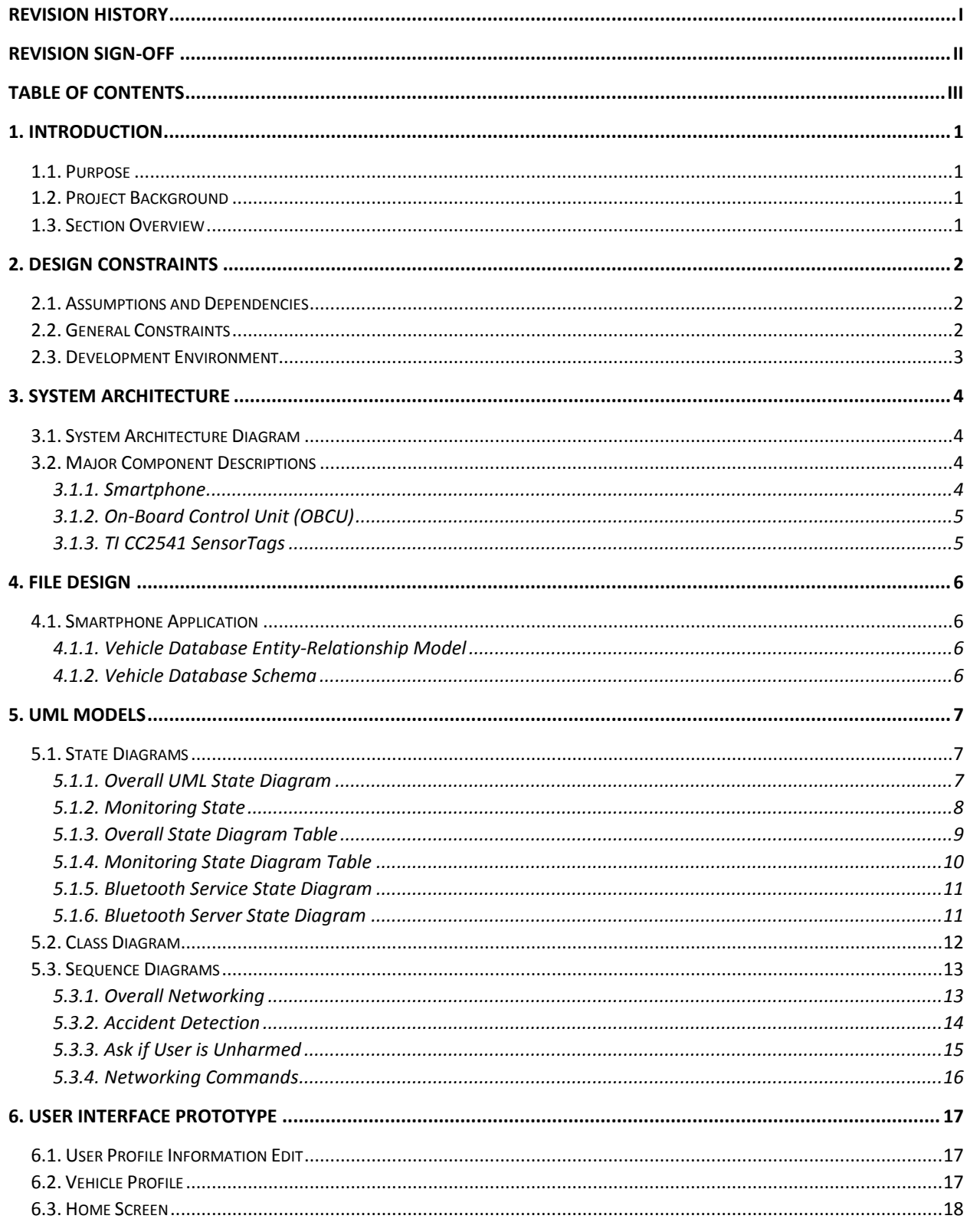

© 2013 - 2014 Computer Science Department, Texas Christian University. All Rights Reserved.

Version 4.0

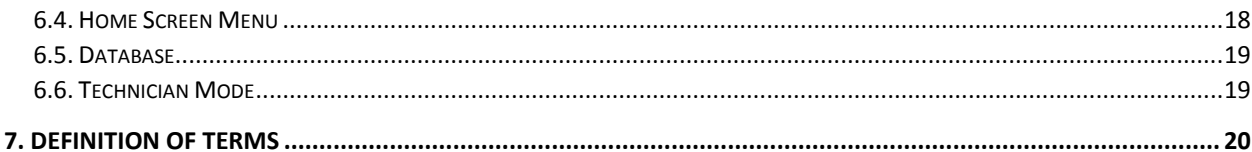

Version 4.0

## <span id="page-5-0"></span>1. Introduction

#### <span id="page-5-1"></span>1.1. Purpose

This document provides a complete description of the FrogStar system design. Included in this document are the design constraints, system architecture and major component descriptions, storage formats, Unified Modeling Language (UML) diagrams (state, class, and sequence), and the user interface prototypes.

#### <span id="page-5-2"></span>1.2. Project Background

In the event of a vehicular accident, there are many scenarios in which the occupants become incapacitated and unable to call for assistance. There exist systems, e.g., OnStar, that currently provide accident detection and roadside assistance services. However, the cost of these proprietary systems and their availability for all vehicular models limit their use.

Recently, Texas Instruments released an inexpensive, Bluetooth-enabled SensorTag that features an on-board accelerometer and a gyroscope. These sensors can be used to detect a high-speed accident when used in tandem.

Project FrogStar employs the use of TI SensorTags with two controlling devices, a single board computer as an on-board control unit (OBCU) and a smartphone, to explore the possibility of detecting a serious accident. The controlling devices serve as redundant checks when an accident is detected. In the event of an emergency, the smartphone has the capability to contact emergency responders via cellular networks. The use of NFC tags provides a convenient way of enabling or disabling the system.

#### <span id="page-5-3"></span>1.3. Section Overview

**Section 2 – Design Constraints:** Describes assumptions and dependencies, general constraints, and developmental methods for the FrogStar system.

**Section 3 – System Architecture:** Displays a model of the architecture and major component descriptions.

**Section 4 – File Design:** Describes how data from sensors is stored on the smartphone and the on-board control unit (OBCU).

**Section 5 – UML Models:** Displays the state, class and sequence diagrams.

**Section 6 – User Interface:** Gives screenshots from the prototype of the smartphone application.

**Section 7 – Definition of Terms:** Defines technical and project-specific terms used in this document.

© 2013 – 2014 Computer Science Department, Texas Christian University. All Rights Reserved. 1

Version 4.0

## <span id="page-6-0"></span>2. Design Constraints

#### <span id="page-6-1"></span>2.1. Assumptions and Dependencies

The FrogStar system will assume the following:

- TI sensors and smartphone are assumed to have adequate battery life.
- OBCU is plugged in and turned on by the vehicle.
- NFC tag must be placed in the vehicle.
	- o User will toggle system on and off with the NFC tag.
- Smartphone must have cellular service in order to contact emergency responders.
	- $\circ$  Wi-Fi may also be used to contact responders, but similarly, the system must be connected to a wireless AP.
- Devices must be within Bluetooth communication range of each other.
- Smartphone must be equipped with Bluetooth, NFC, and Wi-Fi capabilities as well as the necessary sensors.

#### <span id="page-6-2"></span>2.2. General Constraints

- Sampling Rate Constraints:
	- $\circ$  The SensorTags must be queried at or above the minimum possible sampling interval such that accidents can be accurately detected.
- Data Storage Constraints:
	- o The amount of storage used on the OBCU and the smartphone must not exceed the maximum storage capacity.
	- o The amount of data that needs to be stored on an NFC tag must not exceed the tag's maximum storage capacity.
- Application Interface (API) Constraints:
	- o User's smartphone must be running at or above Android 2.0 for Bluetooth capability.
- Communication Constraints:
	- $\circ$  System data transfer is limited by the speed of the Bluetooth communications.

Version 4.0

#### <span id="page-7-0"></span>2.3. Development Environment

Programming Environment

- Android Development Toolkit Plugin (2.2) for Eclipse.
- $\bullet$  BlueZ 5.2
- Eclipse: Kepler (4.3.1) Service Release 1
- $\bullet$  GCC 4.8.2
- Raspbian Linux Distribution
- Windows 7 64-bit SP 1

File Transfer and Version Control

- CoreFTP Lite 2.2
- Tortoise SVN 1.7.10
- Windows 2008 Server running Subversion & IIS

Productivity Software

- Adobe Photoshop CS6
- **SCR Screen Recorder**
- Microsoft Visio 2013
- Microsoft Word 2010
- Microsoft PowerPoint 2010
- $\bullet$  Notepad++ 6.5.1

Version 4.0

## <span id="page-8-0"></span>3. System Architecture

## <span id="page-8-1"></span>3.1. System Architecture Diagram

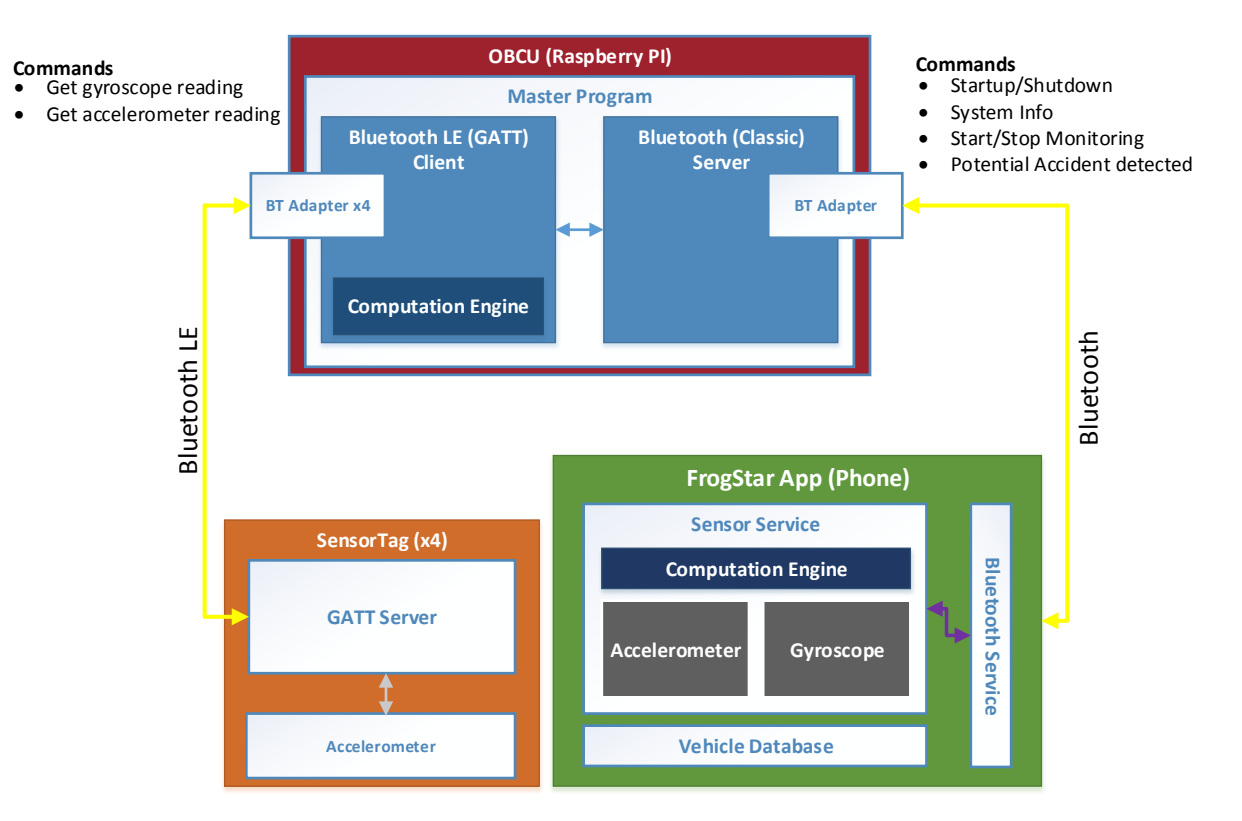

#### <span id="page-8-2"></span>3.2. Major Component Descriptions

#### <span id="page-8-3"></span>3.1.1. Smartphone

The primary role of the smartphone is to query its own sensors and perform accident detection. Upon deciding that an accident has occurred, the smartphone will confirm readings with the on-board control unit (OBCU) over a Bluetooth connection. Sensor readings will also be stored locally on the smartphone and backed up in the event of an accident.

If an accident is indeed confirmed and the user requires assistance, the smartphone can alert emergency responders via cellular network.

The smartphone also handles startup and shutdown of the system via NFC communication.

In addition to its primary roles, an application running on the smartphone will allow the user to manage user and vehicle profiles. This data will be stored locally on the phone.

Version 4.0

#### <span id="page-9-0"></span>3.1.2. On-Board Control Unit (OBCU)

The primary role of the OBCU is to manage the querying of the various SensorTags over a Bluetooth LE connection and also perform accident detection similar to the smartphone. Upon deciding that an accident has occurred, the OBCU will confirm readings with the smartphone over a Bluetooth connection. Sensor readings will also be stored locally on the OBCU and backed up in the event of an accident. Finally, the OBCU will monitor the current health status of the sensors, network strength and will alert the smartphone if attention is necessary.

#### <span id="page-9-1"></span>3.1.3. TI CC2541 SensorTags

The TI SensorTags are each equipped with an accelerometer and gyroscope. Communication can occur through a Bluetooth LE connection. Four SensorTags will be utilized per vehicle in order to have redundancy.

Version 4.0

## <span id="page-10-0"></span>4. File Design

#### <span id="page-10-1"></span>4.1. Smartphone Application

The user profile will be stored in a preferences text file, whereas the vehicle profiles will be stored locally in a database. Sensor readings from the smartphone in the last minute will be stored.

#### <span id="page-10-2"></span>4.1.1. Vehicle Database Entity-Relationship Model

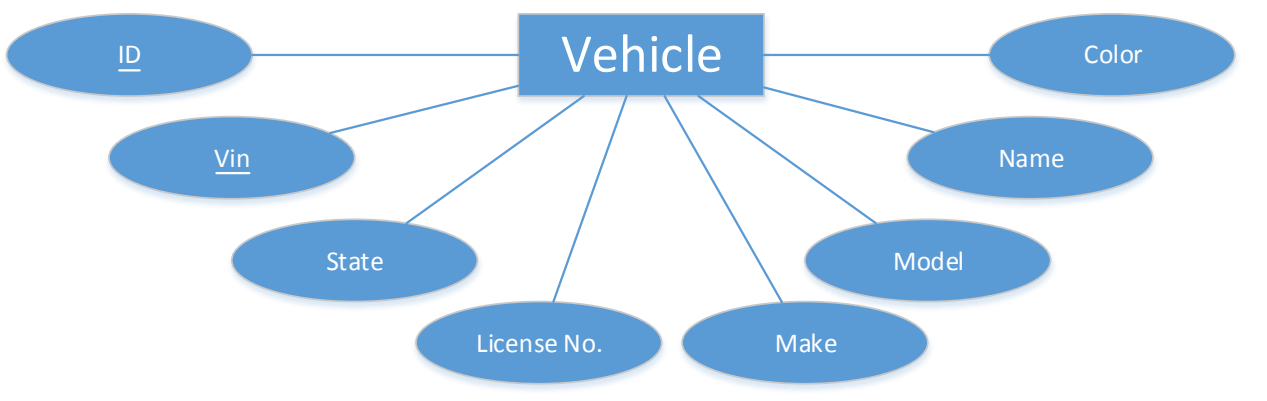

#### <span id="page-10-3"></span>4.1.2. Vehicle Database Schema

Vehicle

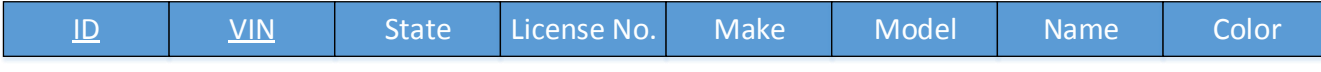

Version 4.0

## <span id="page-11-0"></span>5. UML Models

#### <span id="page-11-1"></span>5.1. State Diagrams

#### <span id="page-11-2"></span>5.1.1. Overall UML State Diagram

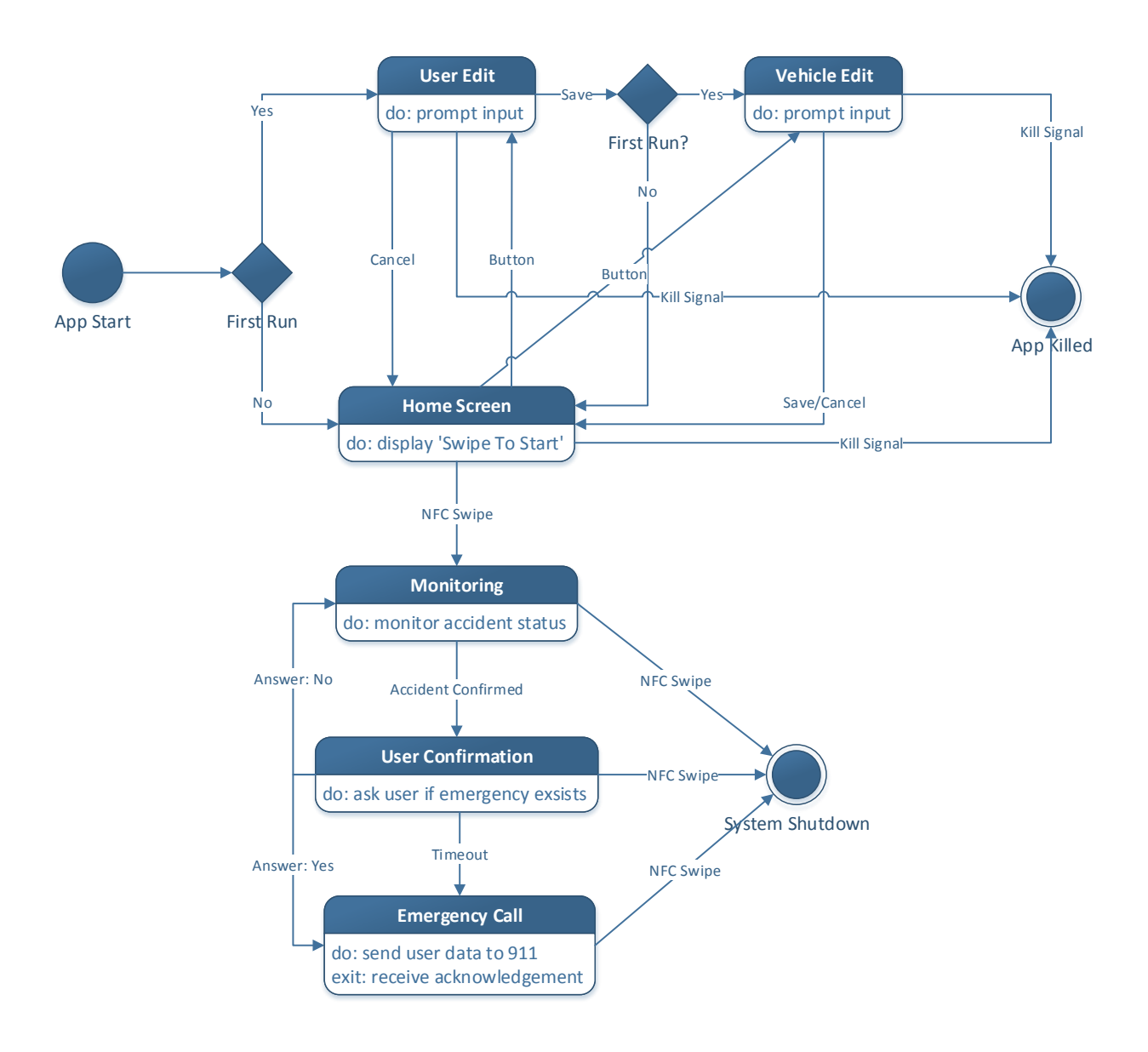

Version 4.0

#### <span id="page-12-0"></span>5.1.2. Monitoring State

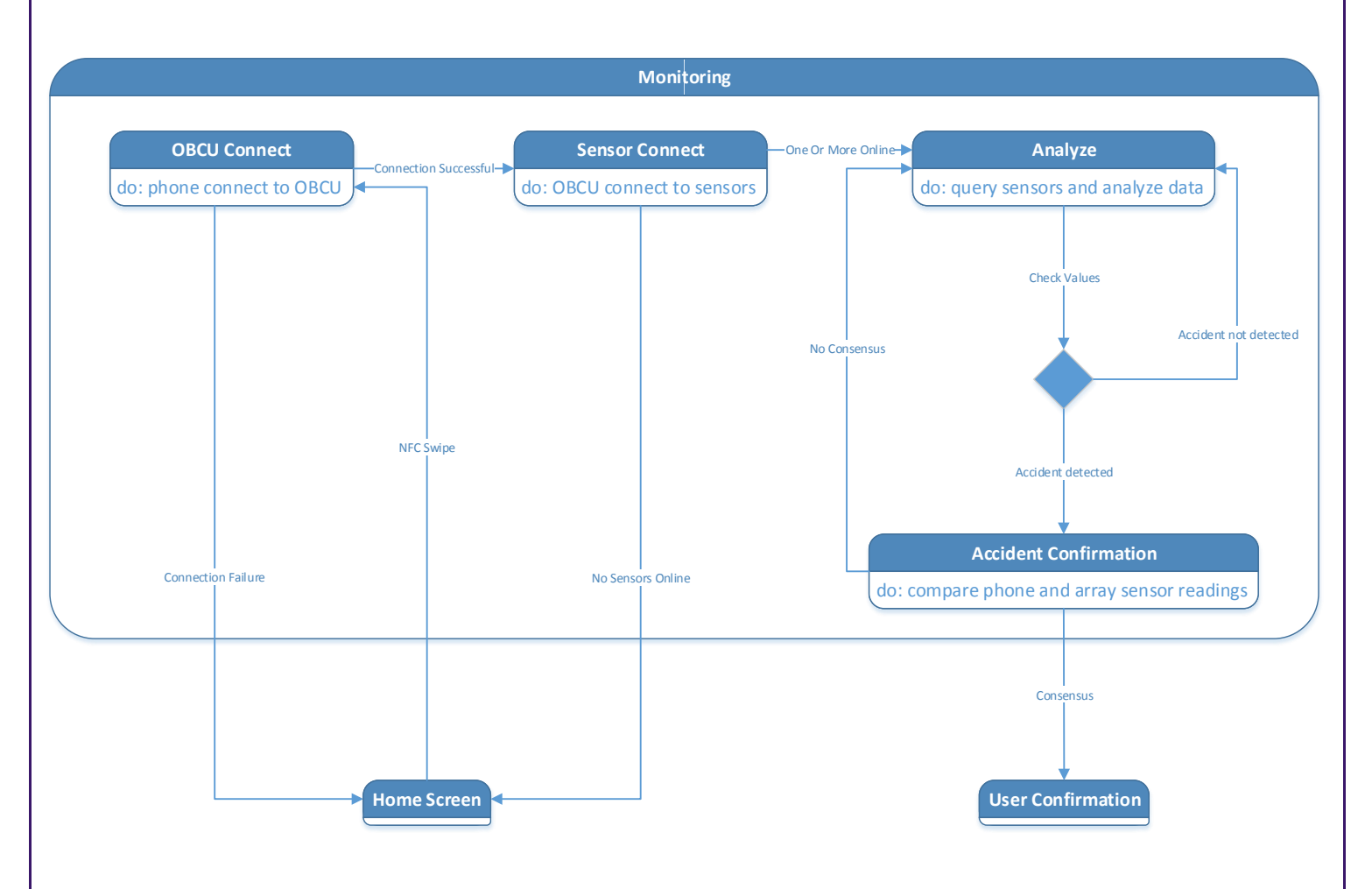

Version 4.0

#### <span id="page-13-0"></span>5.1.3. Overall State Diagram Table

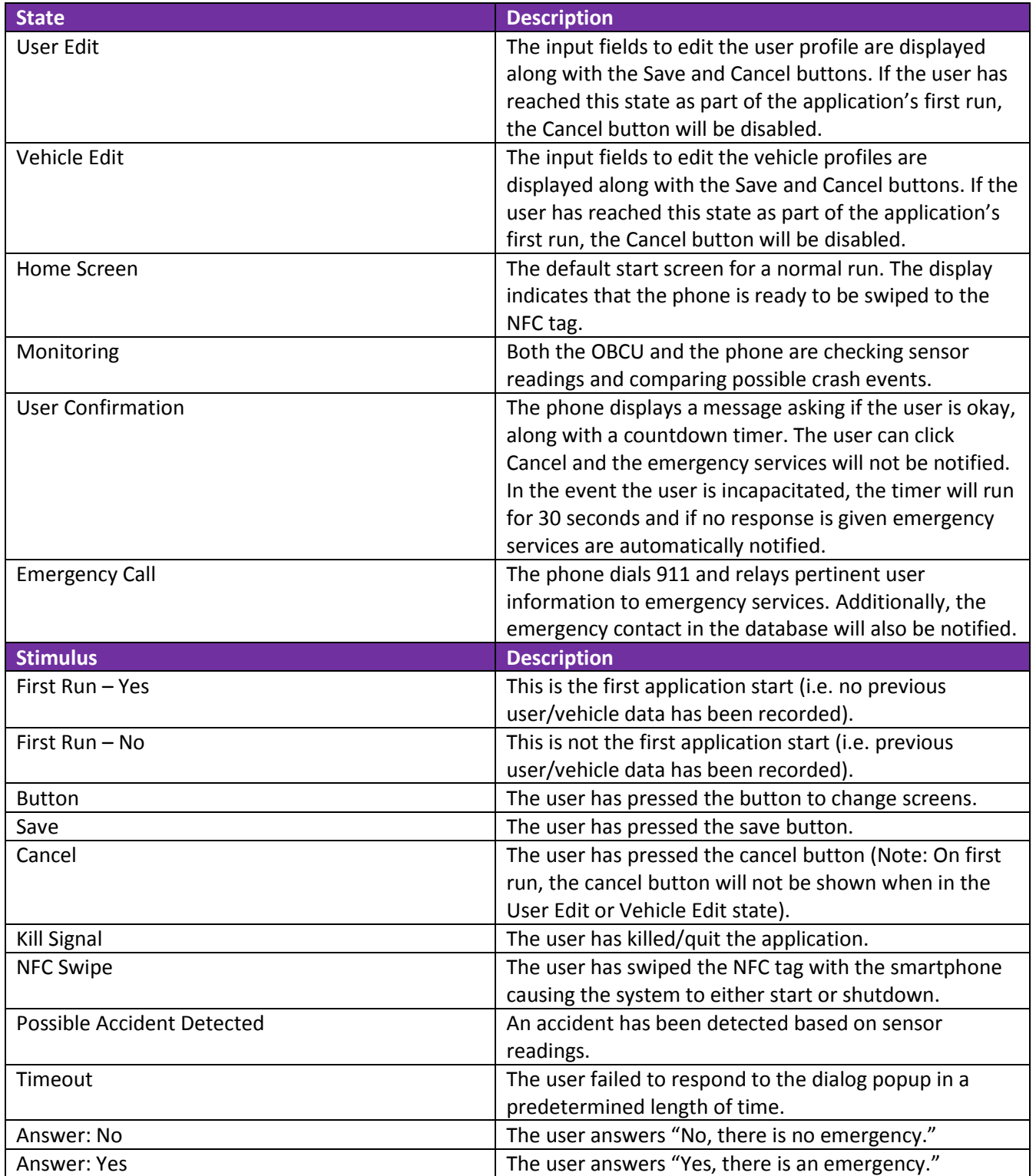

Version 4.0

#### <span id="page-14-0"></span>5.1.4. Monitoring State Diagram Table

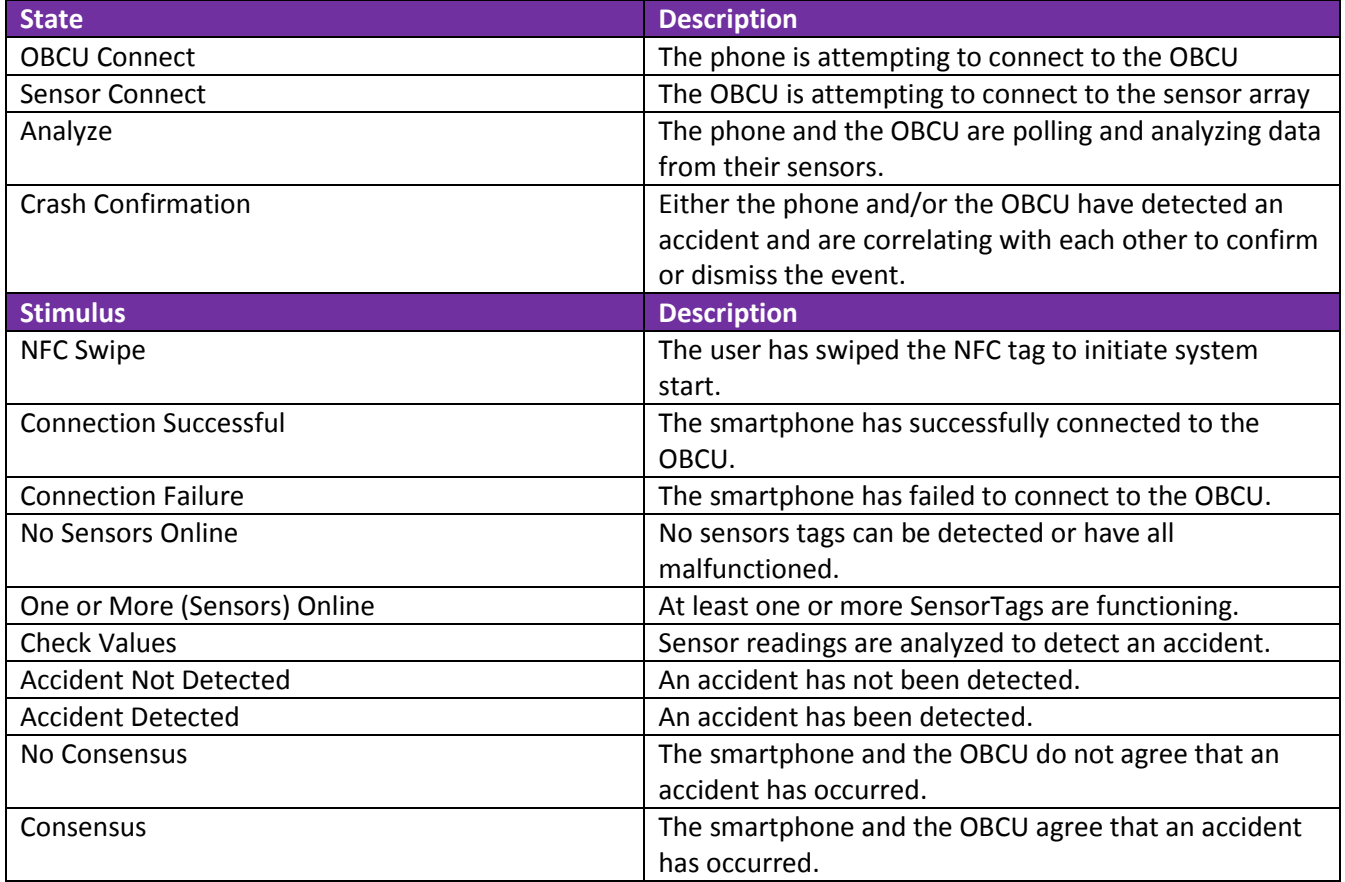

<span id="page-15-1"></span><span id="page-15-0"></span>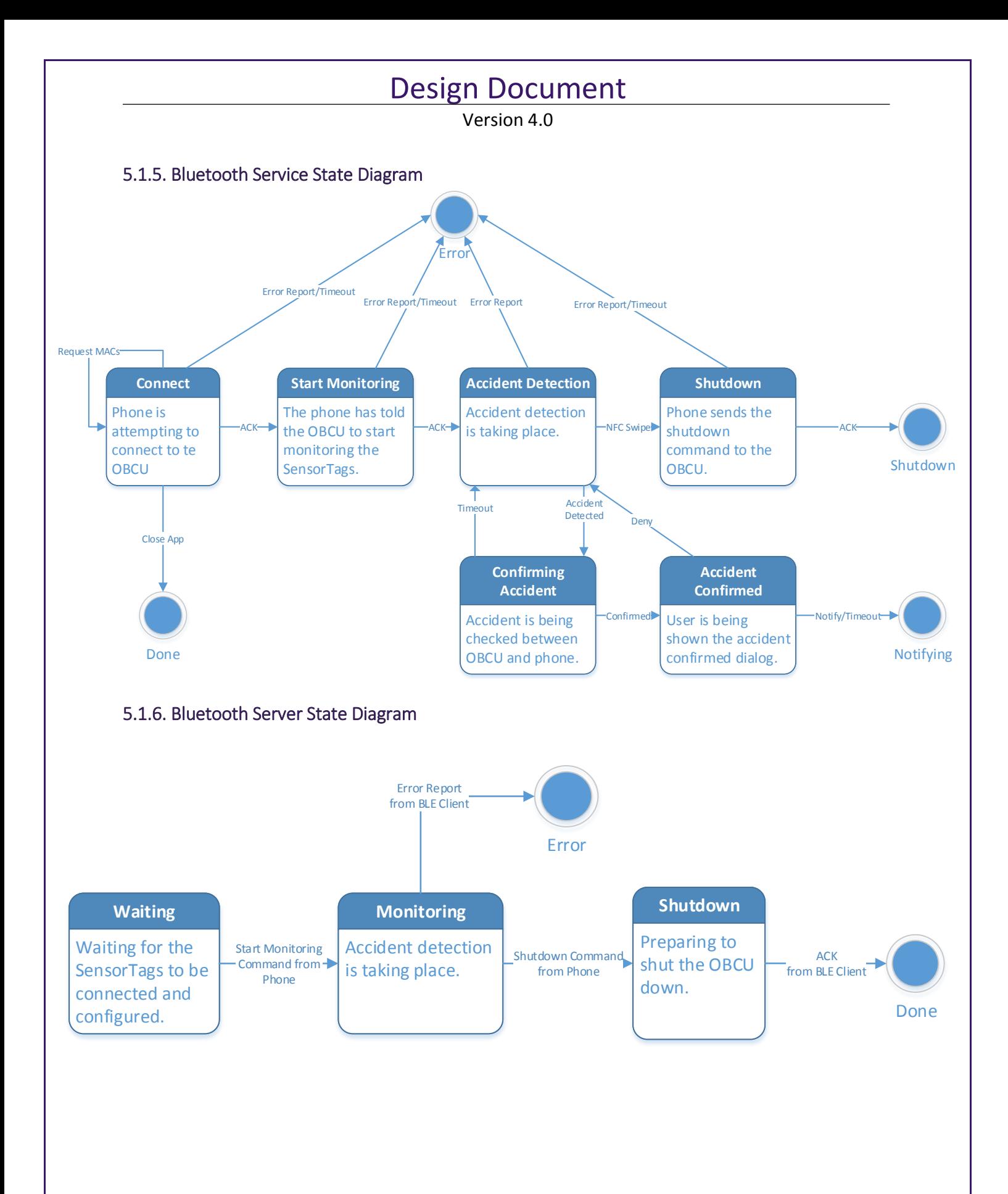

Version 4.0

<span id="page-16-0"></span>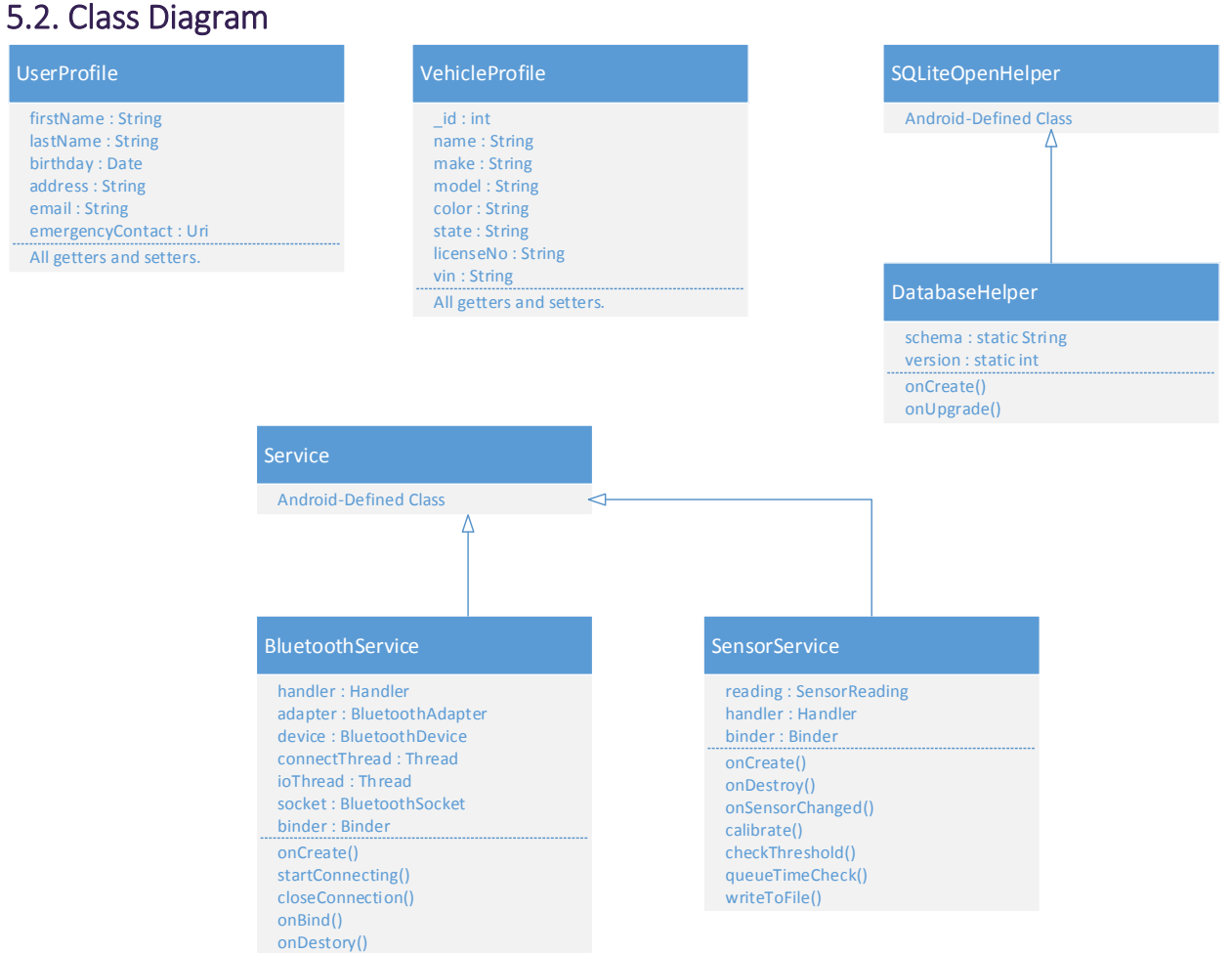

<span id="page-17-1"></span><span id="page-17-0"></span>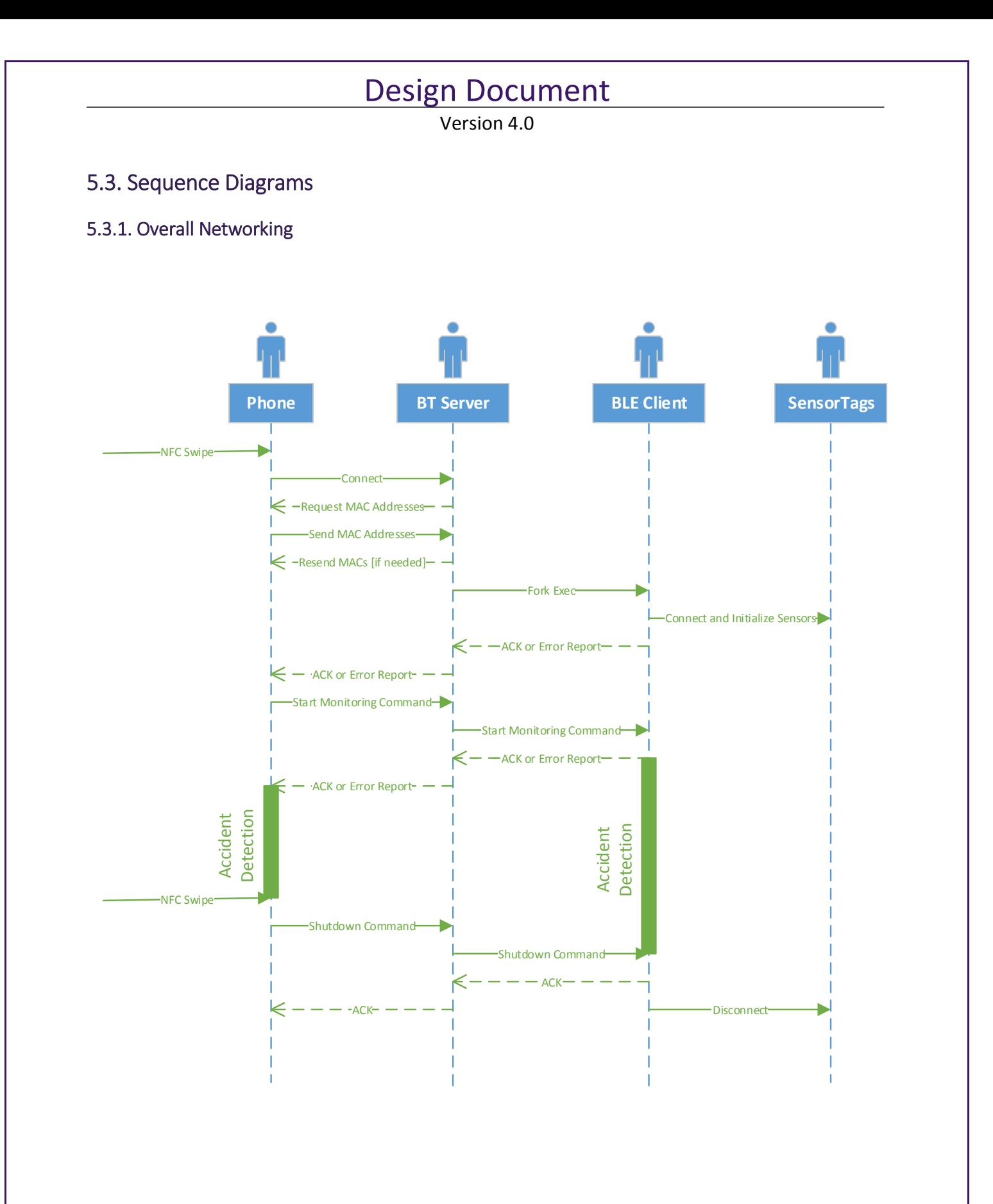

Version 4.0

<span id="page-18-0"></span>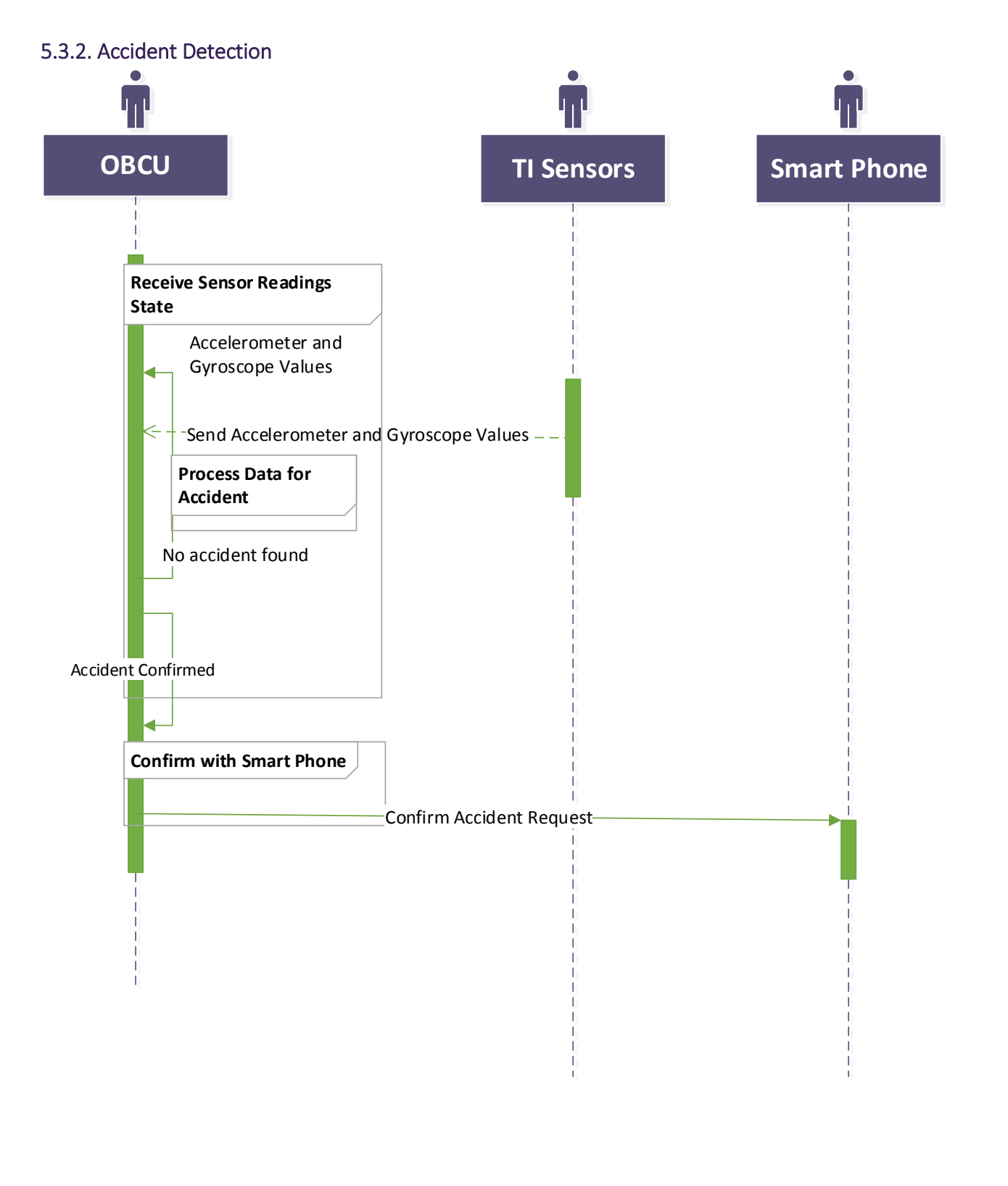

<span id="page-19-0"></span>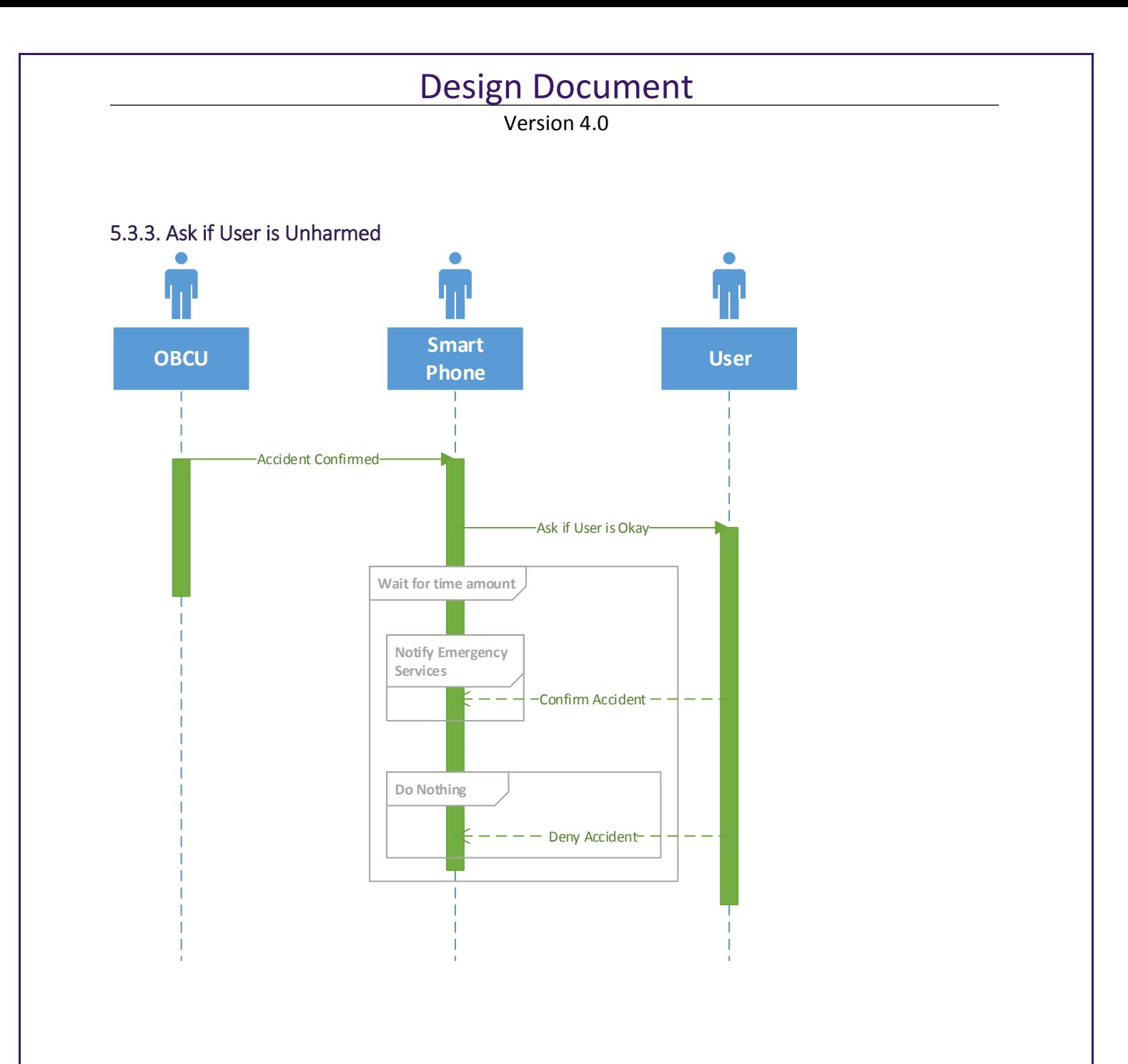

Version 4.0

#### <span id="page-20-0"></span>5.3.4. Networking Commands

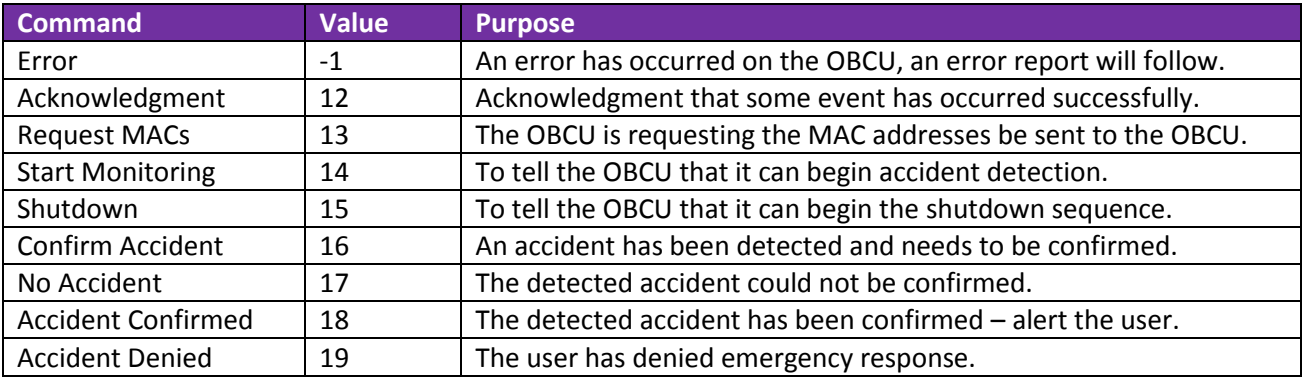

\*Note: See ResultCodes.java in the smartphone application to view these commands and their values. They must also match the command values in the OBCU networking programs.

\*\* Commands start at the number 12 because of other constants that are defined in the ResultCodes.java file.

Version 4.0

## <span id="page-21-0"></span>6. User Interface Prototype

#### <span id="page-21-1"></span>6.1. User Profile Information Edit

The User Profile screen allows the user to store his personal information in the system. The user must enter correct information into all of the text fields or he will be prompted to change it. This screen will be shown on first run or if the user would like to change his information.

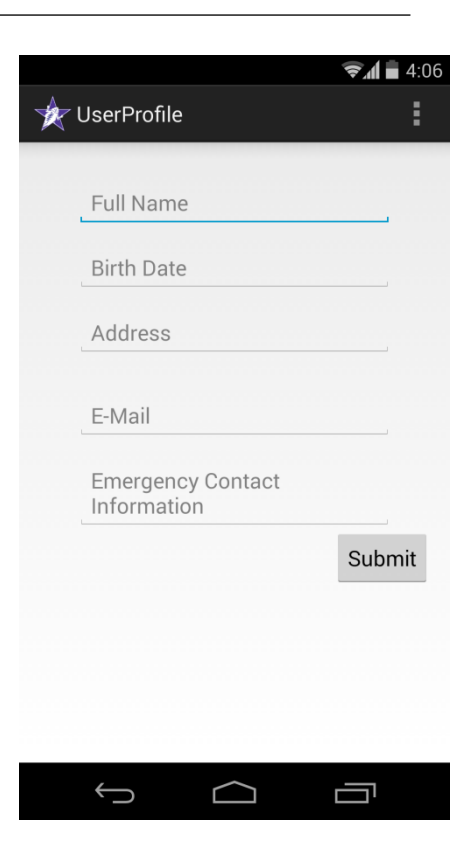

# $\widehat{\bullet}$   $\widehat{\bullet}$  4:08 Vehicle Profile Make Model License Plate **Select State**  $V.I.N.$ Name Color  $\bigoplus$  $\bigcirc$ Ţ

## <span id="page-21-2"></span>6.2. Vehicle Profile

The Vehicle Profile screen allows the user to enter information about his vehicle. If the data entered by the user is incorrect he will be prompted to fix that piece of information. On the submit button click, the vehicle data the user inputs will be stored into a database.

Version 4.0

#### <span id="page-22-0"></span>6.3. Home Screen

The main screen of the application will show the user name and vehicle that is currently being used. This screen will also show if the phone has successfully or unsuccessfully connected to the OBCU. If the connection was successful the app will display how long the entire system has been running.

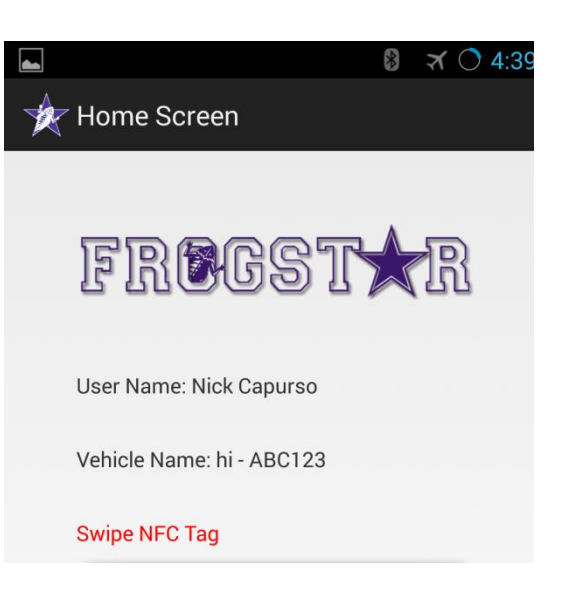

#### <span id="page-22-1"></span>6.4. Home Screen Menu

From the home screen, the user may utilize the menu provided to edit his profile and vehicle or change which vehicle is being displayed. Also, technician mode may be accessed from this menu in order for the testing of the system.

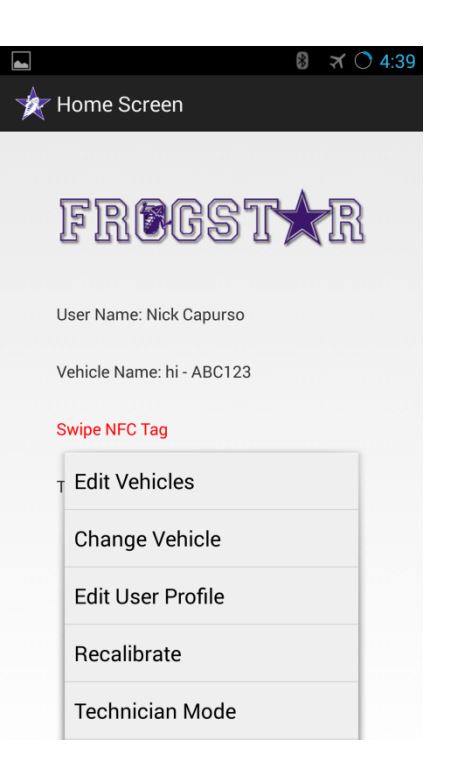

Version 4.0

#### <span id="page-23-0"></span>6.5. Database

The user can select which vehicle he is using at the time from the database. User can select which vehicle to edit, and even choose to delete a vehicle. Also if the user clicks on the menu button on the smartphone the user may add more vehicles to the database.

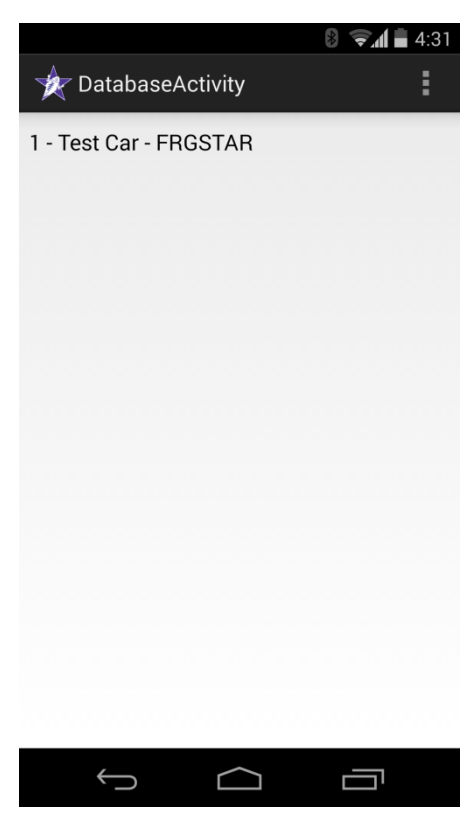

#### <span id="page-23-1"></span>6.6. Technician Mode

The Technician mode home screen allows FrogStar Technicians to edit the MAC addresses stored on any NFC tag. Text fields are provided to set the four SensorTag MAC addresses as well as the OBCU MAC address. From here a technician may also choose to view real-time sensor readings in order to test the smartphone's sensors or open a sensors file.

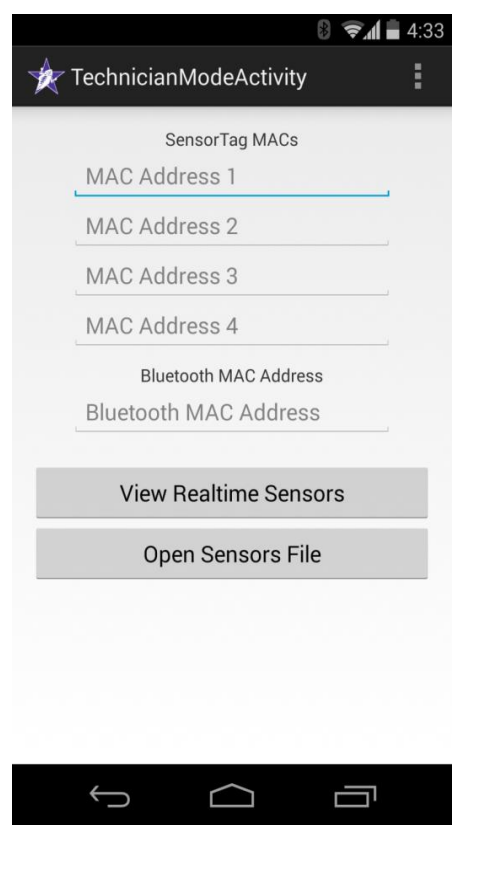

Version 4.0

## <span id="page-24-0"></span>7. Definition of Terms

**Accelerometer –** A device that measures acceleration, or the rate at which speed changes.

**Android –** An open-source operating system developed for mobile devices by Google.

**API –** Application Interface – specifies how software components interact, or interface, with each other.

**Bluetooth –** A short-ranged, peer-to-peer, wireless communication protocol. Bluetooth LE refers to a low-energy Bluetooth standard.

**GATT –** General Attribute, protocol used by Bluetooth LE communication.

**Gyroscope –** A device that measures orientation in terms of yaw, roll, and pitch.

**NFC –** Near-field communication – A set of standards that allow devices to communicate in very close proximity.

**TI CC2541 –** A Bluetooth-capable SensorTag offered by Texas Instruments that houses various sensors including an accelerometer and a gyroscope.

**UML –** Unified Modeling Language – A language specification for creating graphical models for use in software engineering.

**Wi-Fi –** A medium-ranged, one-to-many, wireless communication protocol.